1. From your faculty Banner Page, click the "DSASA-Academic Alert to Dean" link to access the system.

## Faculty and Advisors

Click on Term Selection to select correct term before you proceed. Term Selection Select a term before you proceed. **FERPA** Tutorial Course Descriptions and Departmental Requirements (ORC) Lookup Classes -- this option opens in a separate window Timetable and NRO Listing **Course Enrollment Priorities CRN** Selection use this to select a course section. Class Rosters and Bounce Lists Blitzlists, rosters and photo rosters for Dartmouth courses First-Year Advising Show Undergraduate Dean First-Year Seminar Descriptions Writing 5 Section Descriptions Citations Course Assessment Reports Opens in a new browser window Course Assessment Preview Survey View Failure Reports **Timetable Preview Utility** DegreeWorks (Degree Audit and Program Planner) Major/Minor Dashboard DSASA-Academic Alert to Dean

2. Once logged-on, a notice regarding the Federal Educational Rights and Privacy Act (FERPA) will appear. Once you understand the terms, please click "OK."

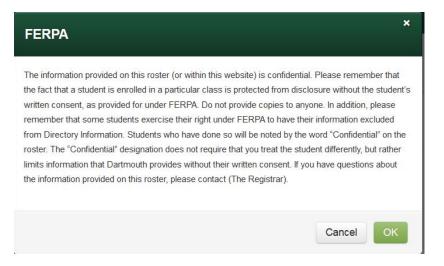

3. Next, you will be taken to your faculty main page. This page will include a tab for all of your current courses and include rosters for each course. Rosters will be divided into distinct groups: **Required Student Alerts** (students that are of concern and require attention and reporting), **Students with Alert(s) Already Submitted** (a list of alerts you submitted previously), and **Other Students** (these are the remaining students on your roster).

|            | Dartmouth                 | DSASA                |                     | ENGL.032 1 NA | S.035 🕢 NAS.07.02 NAS.085 NAS.086 NAS.087                                                    |
|------------|---------------------------|----------------------|---------------------|---------------|----------------------------------------------------------------------------------------------|
|            | Native America            | an Literature (S     | P16)                |               | $\mathbf{h}$                                                                                 |
|            | Roster                    |                      |                     |               |                                                                                              |
|            | Confidentiality Indicator | lerts 4              |                     |               | Tabs indicate courses taught during the term.<br>Bubbled numbers indicate number of students |
|            | Name                      |                      |                     | Action        | requiring alerts per course.                                                                 |
|            | Kent, Clark               |                      |                     | New           |                                                                                              |
|            | Banner, Bruce             |                      |                     | New           |                                                                                              |
|            | Troy, Diana               |                      |                     | New           |                                                                                              |
|            | Rogers, Steve             |                      |                     | New           |                                                                                              |
| <          | Students with Alert       | (s) Already Submitte | ed                  |               |                                                                                              |
|            | Name                      | Submitted Alerts     | Last Submitted Date | Action        |                                                                                              |
|            | Parker, Peter             | 0                    | 06/09/2016 03:20 PM | New           |                                                                                              |
| $\bigcirc$ | Other Students            |                      |                     |               |                                                                                              |
|            |                           |                      |                     |               | Filter:                                                                                      |
|            | Name                      |                      |                     | Action        |                                                                                              |
|            | Allen, Barry              |                      |                     | New           |                                                                                              |
|            | Wayne, Bruce              |                      |                     | New           |                                                                                              |

## 4. To submit a student alert, click "<u>New</u>" just to right of the student's name.

| Native American Literature (SP16) |        |  |
|-----------------------------------|--------|--|
| Roster                            |        |  |
| C Confidentiality Indicator       |        |  |
| Required Student Alerts           |        |  |
| Name                              | Action |  |
| Wayne, Bruce                      | New    |  |
| Lane, Lois                        | New    |  |
| Richards, Reed                    | New    |  |
| Richards, Sue                     | New    |  |

5. You should now be on the alert page. At the top of the page you will see **Student Name, Dean's Name, Course, Term Code**, and **Faculty.** You should also see an **unofficial grade scale**, **attendance** and **late submission or missing assignments** scales, **Other Concerns** comment box, and **Resource utilization** check boxes.

| The information you provide allows undergraduate deans to identify<br>categories, but please fill out as much information as you feel neces<br>always helpful in understanding a particular rating. Thank you. |                                                                                                    |           |
|----------------------------------------------------------------------------------------------------|----------------------------------------------------------------------------------------------------|-----------|
| Student Name                                                                                                    | Stark, Tony                                                                                                |           |
| Dean's Name                                                                                                    | Susan M. Taffe Reed                                                                                        |           |
| Course                                                                                                    | NAS 035                                                                                                    |           |
| Term Code                                                                                                    | 201603                                                                                                    |           |
| Faculty                                                                                                    | Walker, John                                                                                               |           |
| eason                                                                                                    | rating                                                                                                    | comments  |
| Jnofficial grade                                                                                                    | <ul> <li>A</li> <li>B</li> <li>C</li> <li>D</li> <li>E</li> <li>Unable to evaluate at this time</li> </ul> | e         |
| Attendance                                                                                                    | <ul> <li>Poor</li> <li>Average</li> <li>Excellent</li> </ul>                                               | h.        |
| ate submission or missing assignments                                                                                                    | <ul> <li>Poor</li> <li>Average</li> <li>Excellent</li> </ul>                                               | h.        |
| Other Concerns                                                                                                    |                                                                                                    | h.        |
| Resource utilization                                                                                                    | Office Hours                                                                                               |           |
| What resources do you suggest the student utilize to improve the situation?                                                                                                    | Study Groups<br>Teaching Assistant<br>Other (please identify in com                                        | ment box) |

6. Once you have completed the alert, including as much detail as possible, be sure to click **save** if you wish to submit the alert to the undergraduate dean. Click **cancel** if you want to delete the alert.

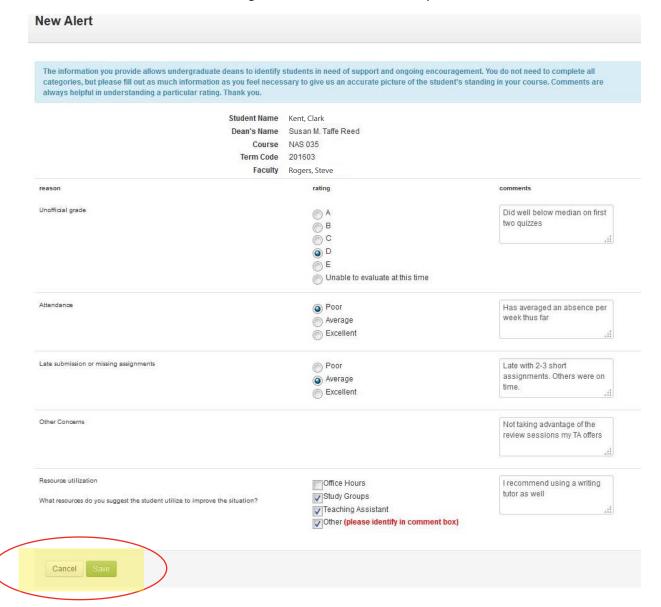

7. Once you click save, you will be taken back to your course roster where a message at the top will note, **"The alert of STUDENT NAME is successfully submitted."** This means the alert has been submitted to the student's undergraduate dean. The students name will no longer appear in the **Required Student Alerts** section of your roster, but will instead appear under the **Students with Alert(s) Already Submitted section**. Repeat step six for all students requiring an alert. To submit additional alerts for a student, simply click "<u>New</u>" just to the right of that student's name in the **Students with Alert(s) Already Submitted** section. There is no limit on the number of alerts you can submit on behalf of student during the term. To review your previous alerts, click the students name and you will be taken to an alert summary page for that individual student.

|                                       |                              |                          |        | COSC.094 COSC.097 C      |
|---------------------------------------|------------------------------|--------------------------|--------|--------------------------|
| Reading Co                            | ourse (SP16)                 |                          |        |                          |
| The alert for R                       | eed Richards is successfully | submitted.               |        |                          |
| Roster                                |                              |                          |        |                          |
| Confidentiality Indica                | tor                          |                          |        |                          |
| Required Stud                         | ent Alerts                   |                          |        |                          |
| No students need aler                 |                              |                          |        |                          |
|                                       |                              |                          |        |                          |
| Students with a                       | Alert(s) Already Submitte    | d                        |        |                          |
| Students with A                       | Alert(s) Already Submitter   | d<br>Last Submitted Date | Action |                          |
|                                       |                              |                          | Action | To submit additional al  |
| Name                                  | Submitted Alerts             | Last Submitted Date      |        | To submit additional al  |
| Name<br>Kent, Clark                   | Submitted Alerts             | Last Submitted Date      |        | To submit additional al  |
| Name<br>Kent, Clark<br>Other Students | Submitted Alerts             | Last Submitted Date      | New 🗲  | To submit additional alo |

8. To submit an alert for a student not listed under the **Required Student Alerts** section, but of concern nonetheless, find the name of the student in the **Other Students** section of the roster and click "<u>New</u>". Repeat step six for this student.